- For the continuous setting (factory set value), consecutive addresses starting from 1 are set to each controller
- Free settings can be made in the range of 1 to 31.

## **Others**

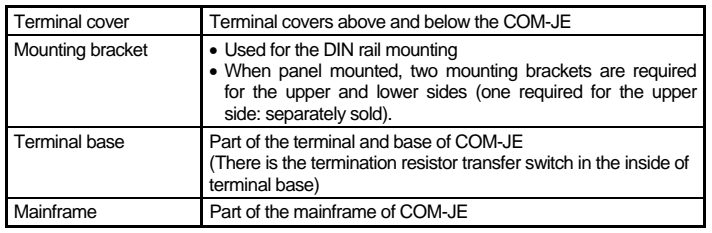

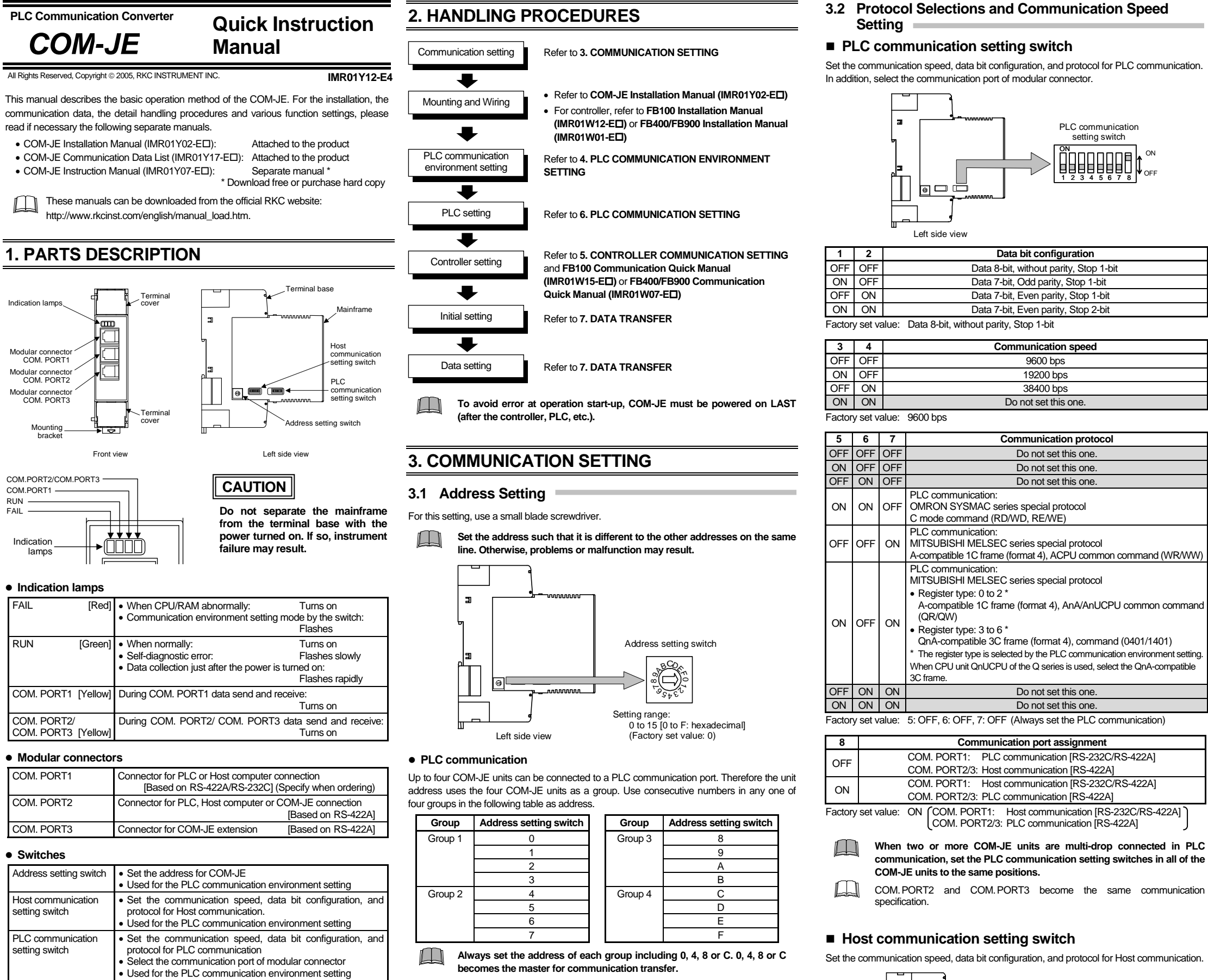

## Set the communication speed, data bit configuration, and protocol for Host communication. Host communication setting switch ON ONOFF 2 34 567 8 123456781 880 Left side view

 $\Box$ **Switch No. 5, 7 and 8: OFF fixed (Do not set this one.)** 

**Host communication** 

۰ **When two or more COM-JE units are multi-drop connected in Host communication, set the Host communication setting switches in all of the COM-JE units to the same positions.**

Differently from PLC communication, there are no group restrictions. Free settings can be

made in the range of 0 to F.

Address setting for the controller There are two address settings for the controller (FB100/400/900) connecting to the COM-JE: continuous setting and free setting. (Set by the PLC communication environment setting.)

ONOFF

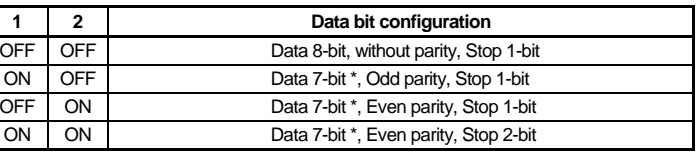

\* To be changed to data 8-bit only when Host communication (Modbus) is selected.

Factory set value: Data 8-bit, without parity, Stop 1-bit

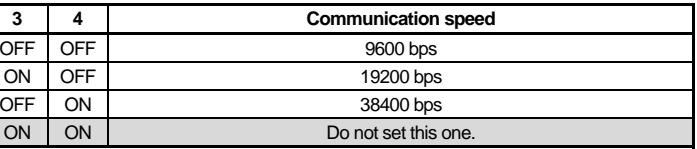

Factory set value: 9600 bps

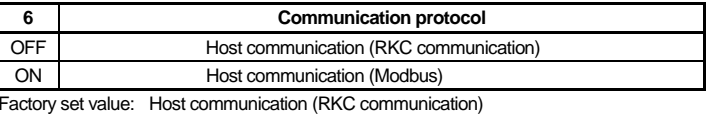

## **4. PLC COMMUNICATION ENVIRONMENT SETTING**

There are two types of PLC communication environment settings: by switch and via Host communication.

### ■ Setting by the switch

When set by switch, the setting details cannot be check afterwards. When checking the details thus set, check them via Host communication. In addition, as each switch position is moved during the setting, record the switch ON/OFF position before making the setting.

### **Setting procedure**

*1.* Turn off the power supply.

- *2.* Before setting the PLC communication environment, record the ON/OFF positions of address setting switch, Host communication setting switch and PLC communication setting switch.
	- *3.* Turn off all of the sub switches in the Host communication setting switch. In addition, turn on all of the sub switches in the PLC communication setting switch.

mication setting switch

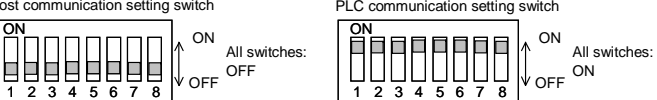

*4.* Turning on the power sets the COM-JE to the PLC communication environment setting mode. If set to the PLC communication environment setting mode, the RUN lamp goes off and the FAIL lamp flashes.

*5.* Select a setting item with a Host communication setting switch or a PLC communication setting switch. Select setting items one by one.

• For the Host communication setting switch, change its position from OFF to ON.

\*oČoo

• For the PLC communication setting switch, change its position from ON to OFF.

*6.* Set data with address setting switch.

*7.* After the setting is finished, for the Host communication setting switch return its position to OFF from ON (for the PLC communication setting switch, to ON from OFF). The RUN lamp goes on and it goes off after the set data has been registered (about

3 seconds later).

*8.* Repeat the above steps from *5.* to *7.* to set other setting items.

First check that the RUN lamp goes off, and then turn off the power.

*10.* Return the ON/OFF positions of address setting switch, the Host communication setting switch and PLC communication setting switch to the positions already recorded.

*11.* Turn on the power again.

The set data valid if the power is turned on again.

FAIL lamp (red) flashing

RUN lamp turns off

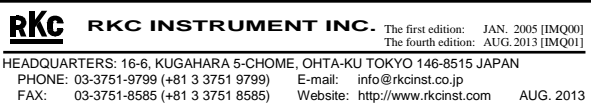

Modbus is a registered trademark of Schneider Electric The name of each programmable controller (PLC) means the products of each manufacturer. Company names and product names used in this manual are the trademarks or registered trademarks of the respective companies.

Setting items of Host communication setting switch

| <b>Switch</b><br>No. | Setting item                                         | Data range<br>(Address setting switch)                                                                                                    | Factory<br>set value                                                                                             |
|----------------------|------------------------------------------------------|----------------------------------------------------------------------------------------------------|----------------------------------------------------------------------------------------------------|
| 1                    | Station number                                       | 0 to F: 0 to 15                                                                                                    | $\Omega$                                                                                                    |
| $\overline{2}$       | PC number <sup>1</sup>                               | 0 to $E: 0$ to 14<br>F: 255                                                                                                    | 255                                                                                                    |
| 3                    | Register start number                                | 0 to F: 0 to 15000 (set value $\times$ 1000)                                                                                                    | 1000                                                                                                    |
| 4                    | Maximum controller<br>number of PLC<br>communication | 0.<br>1 controller<br>1 to E: 2 to 28 controllers (set value $\times$ 2)<br>F:<br>31 controllers                                                                                                    | 10 controllers                                                                                                   |
| 5                    | Register type                                        | For MITSUBISHI PLC<br>0: D register (A-compatible 1C frame)<br>1: R register (A-compatible 1C frame)<br>2: W register (A-compatible 1C frame)<br>3: ZR register (QnA-compatible 3C frame)<br>4: D register (QnA-compatible 3C frame)<br>5: R register (QnA-compatible 3C frame)<br>6: W register (QnA-compatible 3C frame)<br>7 to F: Do not set this one.<br>For OMRON PLC<br>0: DM register<br>A: EM register<br>1 to 9, B to F: Do not set this one. | For<br><b>MITSUBISHI</b><br>PLC:<br>D register<br>(A-compatible<br>1C frame)<br>For OMRON<br>PLC:<br>DM register |
| 6                    | PLC scanning time                                    | 0 to 7: 0 to 280 ms (set value $\times$ 40)<br>8 to E: 800 to 1400 ms (set value × 100)<br>F:<br>3000 ms                                                                                                    | $255$ ms                                                                                                    |
| $\overline{7}$       | COM-JE link<br>recognition time <sup>2</sup>         | No controller<br>0:<br>1 to E: 10 to 140 seconds (set value $\times$ 10)<br>F:<br>255 seconds                                                                                                    | 10 seconds                                                                                                    |
| 8                    | Unused                                               | Do not set this one.                                                                                                    |                                                                                                    |

<sup>1</sup> Do not set for the OMRON PLC.

#### Setting items of PLC communication setting switch

**Switch** 

 $2^2$  Set this item to the COM-JE (master) with the address of 0, 4, 8 or C.

Setting items are the same as those set by the switches. However, only the "PLC communication start time" can be set via Host communication.

- $2$  Valid only when QnA-compatible 3C frame (excluding the R register) of the MITSUBISHI PLC is selected.
- For data range of Host communication, refer to the **COM-JE Communication Data List (IMR01Y17-E )**.

For details on changing the Controller communication speed of the COM-JE, refer to the **COM-JE Instruction Manual (IMR01Y07-E )**.

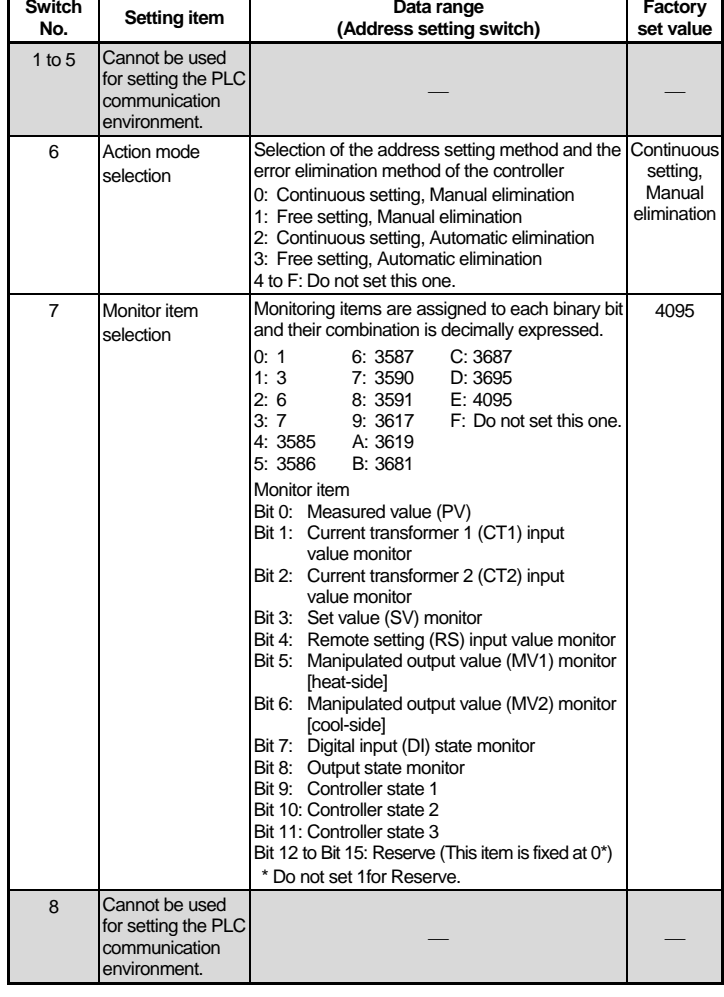

■智 Data transferred between the PLC and controller is shown in a PLC communication data map. For the PLC communication data map, refer to the **COM-JE Communication Data List (IMR01Y17-E )**.

In addition to the above, it is possible to select the Controller communication block ■雷 and to set the Controller communication speed. For setting procedure, refer to the **COM-JE Instruction Manual (IMR01Y07-E )**.

## ■ Setting by Host communication

Set the PLC communication environment after connecting the modular connector (COM.PORT) assigned with Host communication to the host computer.

- Request command "0: Monitor (PLC ← Controller)" - Command which requests the controller to write data such as temperature measured values, etc. (attribute: RO) to the PLC side.
- The controller always repeats data writing until "1: Setting" or "2: Set value monitor" is set to the request command.
- The COM-JE communication state is set to "1: Writing monitoring data" during data transfer.
- Request command "1: Setting (PLC → Controller)" or "Setting item number  $\times$  10 + 1"
- Command which requests the controller to read data such as temperature set values, etc. (attribute: RW) from the PLC side.
- Just when "1: Setting" or "Setting item number  $\times$  10 + 1" is set to the request command, the controller starts reading the data from the PLC side.
- For "1: Setting," all of the objective data is transferred. For "Setting item number  $\times$  10 + 1," only the data corresponding to that setting item number is transferred.
- The COM-JE communication state is set to "2: Set data read" during data transfer.
- After the data is transferred, the request command and COM-JE communication state returns to "0: Monitor" and "1: Writing monitoring data," respectively.

Setting items list

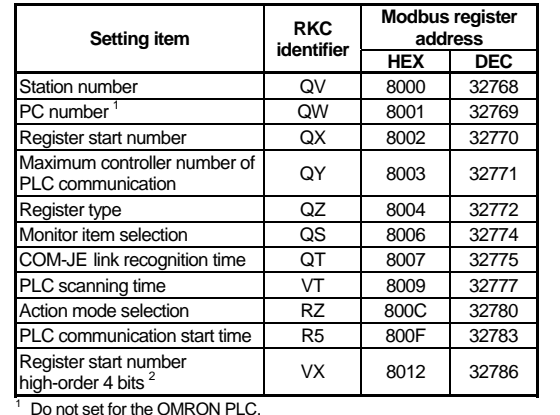

## **5. CONTROLLER COMMUNICATION SETTING**

Set the communication setting of controller as follows.

Protocol: Modbus

Data bit configuration: Data 8-bit, without parity, Stop 1-bit Communication speed: 19200 bps (factory set value)

# **6. PLC COMMUNICATION SETTING**

Set the PLC as follows. (Recommend setting example)

### **MITSUBISHI MELSEC series**

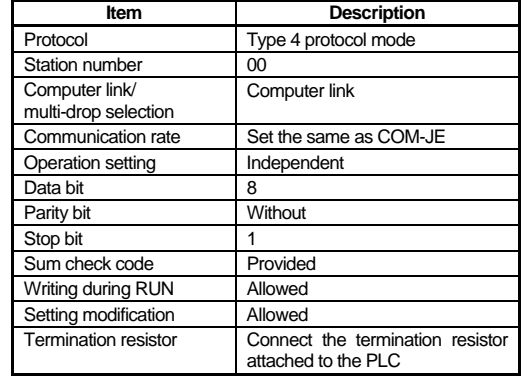

#### ■ OMRON SYSMAC series

**number 10 1** is set to request command in PLC register, the controller starts reading the data\* set to the register (memory) on

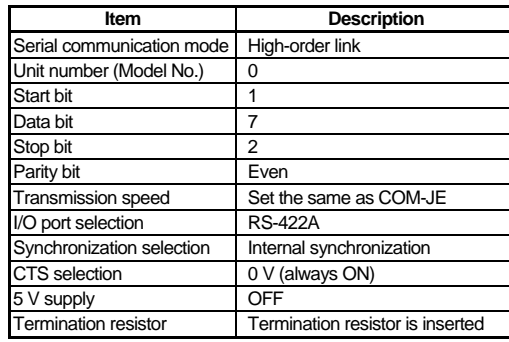

If 2 (Set data read) is set to COM-JE communication state in the PLC register, this indicates that controller data items are being read from the PLC side.

If the COM-JE communication state in the PLC register is set to 1 (Writing monitoring data), this indicates that data read to the PLC terminates to return to the<br>monitored state (Request monitored state

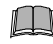

The setting item varies depending on the PLC. The 啥 details of the setting procedure for the PLC, refer to the instruction manual for the PLC being used.

## **7. DATA TRANSFER**

### **7.1 Data Transfer Type**

For data transfer between the PLC and controller, both Fixed data transfer type and Specified data transfer type are available.

#### ■ Fixed data transfer type

Changes depending on the maximum controller number of PLC communication and PLC response time.

The PLC communication data map data already assigned is transferred by the request command.

#### **Request command "2: Set value monitor (PLC Controller)" or "Setting item number 10 2"**

- Command which requests the controller to write data such as
- temperature set values, etc. (attribute: RW) to the PLC side. - Just when "2: Set value monitor" or "Setting item number  $\times$  10.  $+$  2" is set to the request command, the controller starts writing
- the data to the PLC side. - For "2: Set value monitor," all of the objective data is transferred.
- For "Setting item number  $\times$  10 + 2," only the data corresponding to that setting item number is transferred.
- The COM-JE communication state is set to "3: Set data write" during data transfer.  $-$  After the data is transferred, the request command and COM-JE
- communication state returns to "0: Monitor" and "1: Writing monitoring data," respectively.
- For details on the setting item number, refer to the PLC communication data map of **COM-JE Communication Data List (IMR01Y17-E )**.

#### ■ Specified data transfer type

This is the transfer type of specifying data address and the number of data points to be transferred. It is possible to transfer all of the data exchangeable via Host communication (Modbus). Data corresponding to up to 16 words can be transferred. For data transfer, Control word 1 (request command) is used.

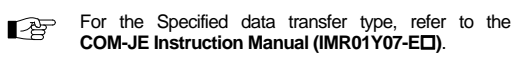

#### **7.2 Transfer Procedures**

**If a program to set all of the set values to zero is sent by the PLC to the controllers at the beginning of the data transmission, unexpected operation may occur in the control. To avoid this, carefully read the manual for the data transmission protocol when creating a program.** 

**Change each set value of controller from the PLC**   $\Box$ **after the initial settings are made. If each set value of controller is changed from the PLC without setting the initial values, all set values of the controller are rewritten to 0 if the set values of the PLC at that time are 0.**

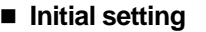

When transmitting data of temperature setting values from the controller to PLC by the fixed data transfer type

When transmitting data of temperature setting values from PLC to the controller by the fixed data transfer type

> The data type is treated as binary data with a sign and without a decimal point. For this reason, carefully express and set the data. (excluding the bit data)

 The COM-JE does not detect a data setting range error. After the setting is changed, execute the request command "2: Set value monitor" to check that the data has been correctly set.

When 2 (Set value monitor) is set to request command in PLC register, the controller starts writing the data items to the PLC

If 3 (Set data write) is set to COM-JE communication state in the PLC register, this indicates that controller data items are

being written into the PLC.

Reserve data write time as wait

 time. In addition, process data in each item as indefinite during this period.

> Changes depending on the maximum controller communication and

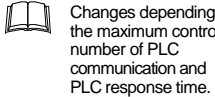

If the COM-JE communication state in the PLC register is set to 1 (Writing monitoring data), this indicates that data write to the PLC terminates to return to the monitored state (Request command: 0).

■ Data setting

A

Reserve data read time as wait time. In addition, process data in each item as indefinite during this period.

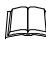

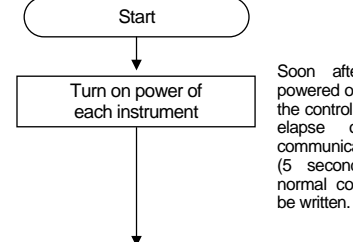

Changes depending on the maximum controller number of PLC communication and PLC response time.

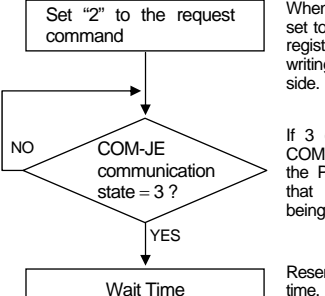

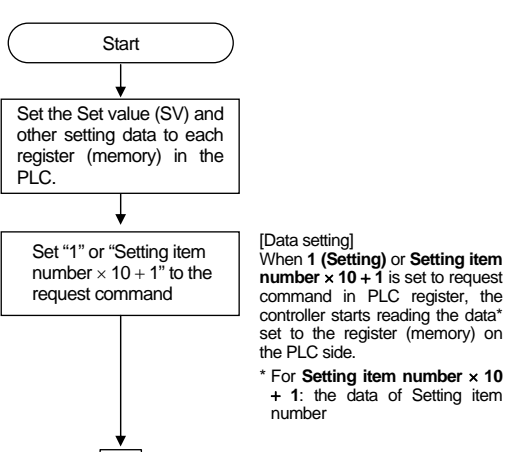

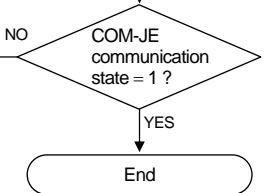

[Confirmation of setting data] When 2 (Set value monitor) or **Setting item number**  $\times$  **10 + 2** is set to request command in PLC register, the controller starts writing the data\* set to the PLC side.

\* For **Setting item number 10 2**: the data of Setting item number

If 3 (Set data write) is set to COM-JE communication state in the PLC register, this indicates that controller data items are being written into the PLC.

Reserve data write time as wait time. In addition, process data in each item as indefinite during this period.

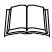

If the COM-JE communication state in the PLC register is set to 1 (Writing monitoring data), this indicates that data write to the PLC terminates to return to the monitored state (Request command: 0).

## ■ Data processing precautions

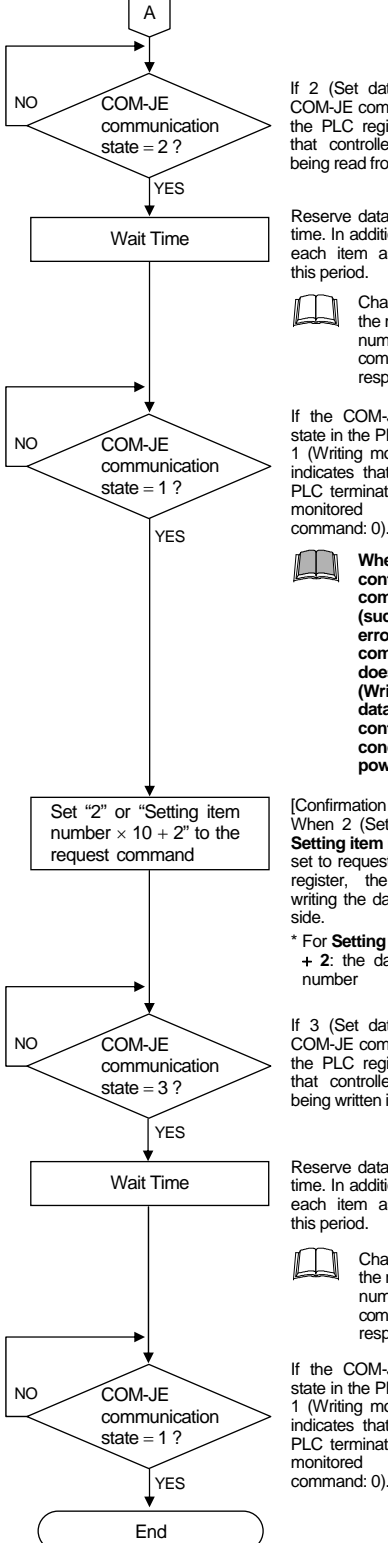

Soon after the COM-JE is powered on, data collection from the controller is started. After the elapse of the set PLC communication starting time (5 seconds as default), the normal communication flag will

To determine if the request command is ready, set 0 to the communication status of the

The COM-JE writes 1 (Writing

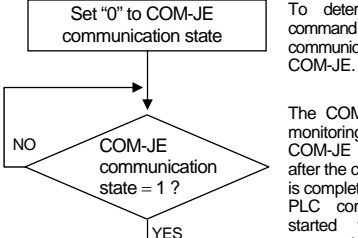

monitoring data) into the COM-JE communication status after the controller data collection is completed. PLC communication can be started when the COM-JE communication status is 1 (Writing monitoring data).

**When all connected controllers are in communication error (such as time-out and error state), COM-JE communication state does not return to 1 (Writing monitoring data). Confirm the controller connection condition and state of power supply.**

# **CAUTION**